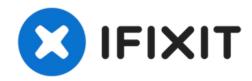

# iMac G4 17 800 MHz EMC 1936 Airport Card Replacement

Removing the Airport Card from Computer

Written By: David Hunter

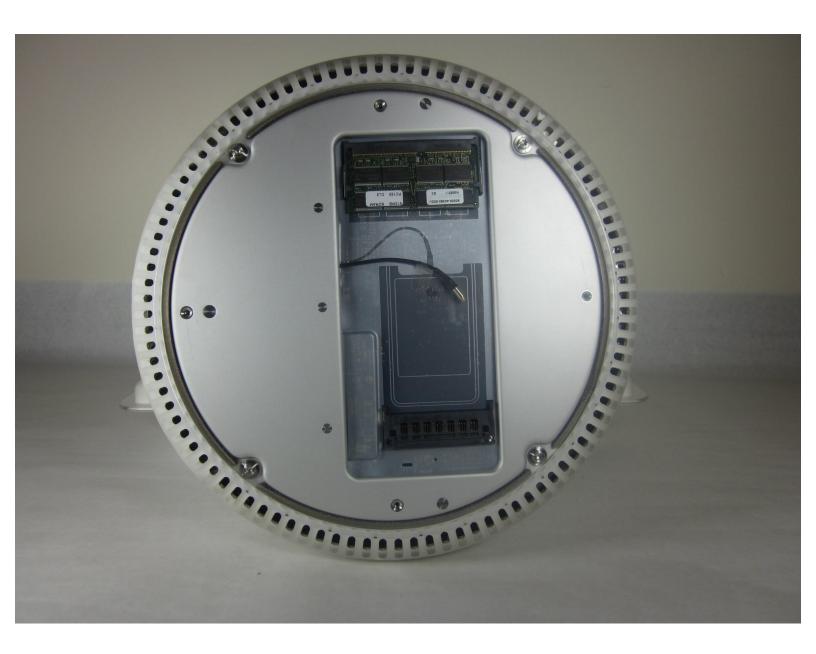

#### **INTRODUCTION**

Remove all electrical wires from the computer, and lay the computer flat on its screen. The computer should rest on a smooth, padded surface.

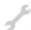

### **TOOLS:**

- captive screw (1)
- Phillips #0 Screwdriver (1)

#### Step 1 — Bottom Plate

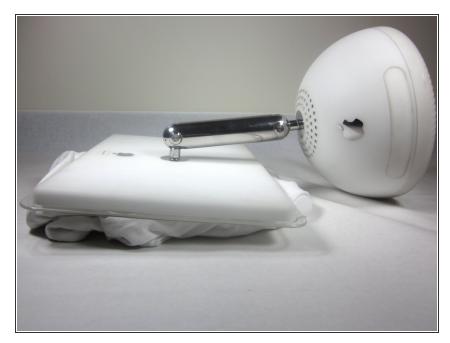

 Unplug all the cables from the computer, including the power cable.
Lay the computer face-down, supporting the neck and base with a soft cloth under the screen.

#### Step 2

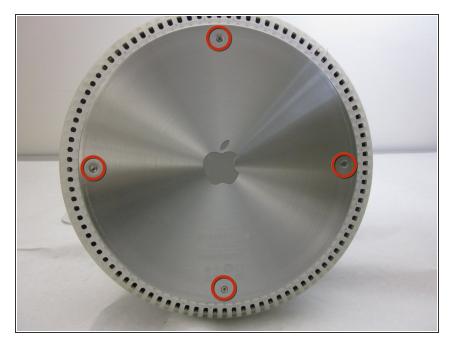

Loosen the four Phillips #0 screws.

## Step 3

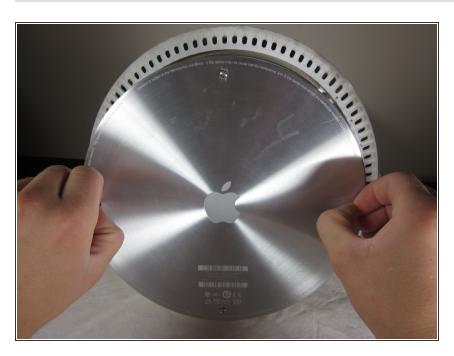

 Carefully remove the base access panel.

To reassemble your device, follow these instructions in reverse order.